**AIX® Version 4.1.5r3**

# **Release Notes**

**FXRNA/IS3**

# **Third Edition (April 1998)**

This edition of *Release Notes* applies to AIX 4.1.5r3 and to all subsequent releases of this product until otherwise indicated in new releases or technical newsletters.

THIS MANUAL IS PROVIDED "AS IS" WITHOUT WARRANTY OF ANY KIND, EITHER EXPRESS OR IMPLIED, INCLUDING, BUT NOT LIMITED TO, THE IMPLIED WARRANTIES OF MERCHANTABILITY AND FITNESS FOR A PARTICULAR PURPOSE. The laws of some states and countries do not allow the disclaimer of express or implied warranties in certain transactions; therefore, this statement may not apply to you. As such, the above warranty disclaimer shall only apply to the extent permitted by law.

While reasonable efforts have been made to assure the accuracy of this document, Motorola, Inc. assumes no liability resulting from any omissions in this document, or from the use of the information obtained therein. It is not warranted that the contents of this publication or the accompanying source code examples, whether individually or as one or more groups, will meet your requirements or that the publication or the accompanying source code examples are error-free. This publication could include technical inaccuracies or typographical errors.

Motorola reserves the right to revise this document and to make changes from time to time in the content hereof without obligation of Motorola to notify any person of such revision or changes

It is possible that this publication may contain references to, or information about Motorola products (machines and programs), programming or services that are not announced or released in your country or region. Such references or information may not be construed for any purpose to mean that Motorola intends to announce or release such products, programming or services in your country or region.

Any reference to a licensed program in this publication is not intended to state or imply that you can use only that licensed program. You can use any functionally equivalent program instead.

No part of this material may be reproduced or copied in any tangible medium, or stored in a retrieval system, or transmitted in any form, or by any means, radio, electronic, mechanical, photocopying, recording or facsimile, or otherwise, without the prior written permission of Motorola, Inc.

If the documentation contained herein is supplied, directly or indirectly, to the U.S. Government, the documentation is provided only as "restricted computer software" as defined in FAR 52.227-19 Commercial Computer Software--Restricted Rights.

**© COPYRIGHT MOTOROLA, INC. 1998. ALL RIGHTS RESERVED.** Printed in the United States of America.

© Copyright International Business Machines Corporation 1994. All rights reserved.

### **Chapter 1 Introduction**

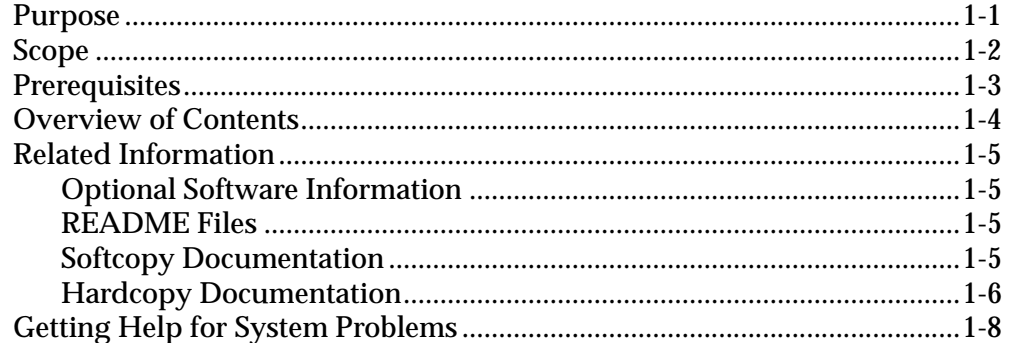

### **Chapter 2 General AIX Issues**

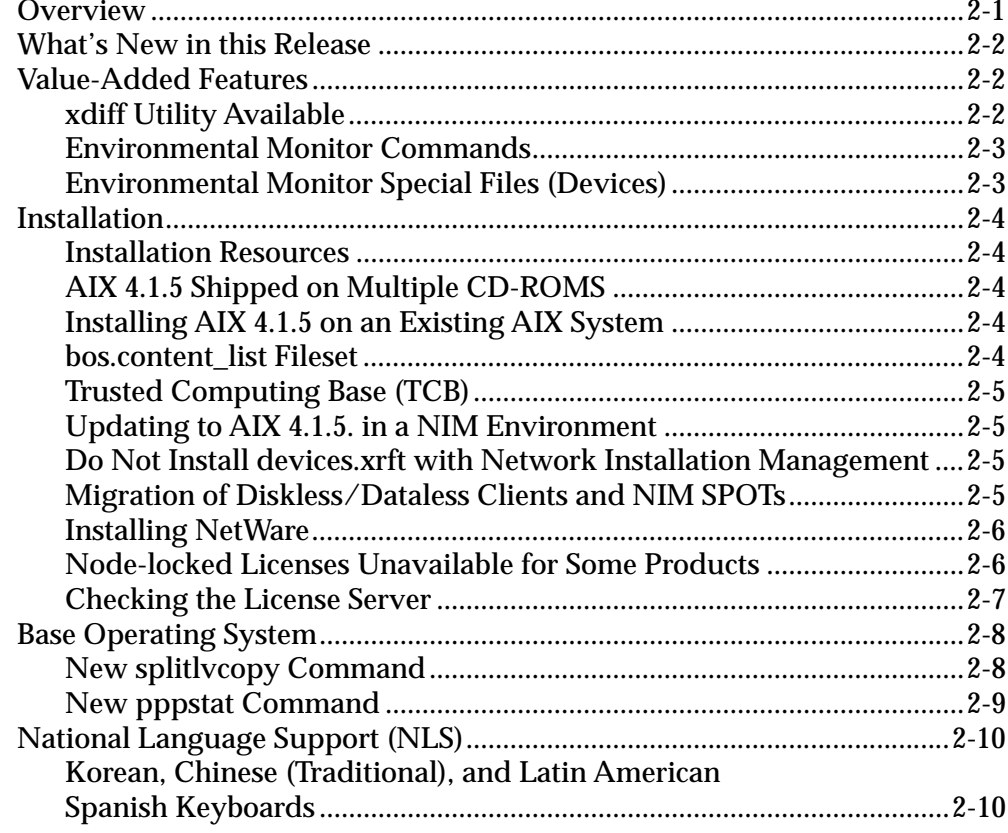

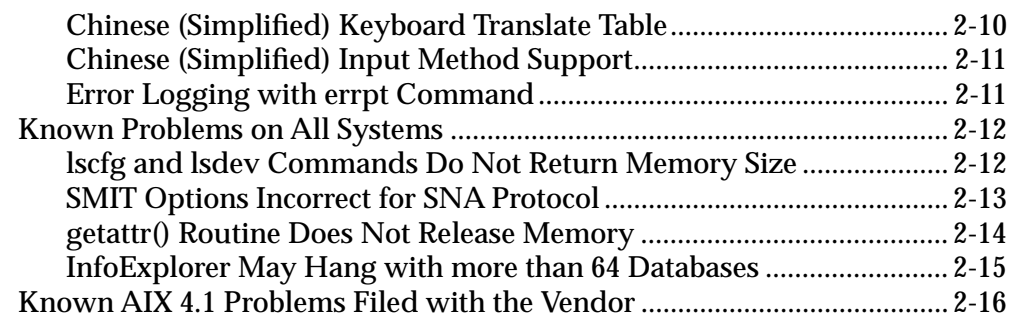

### **Chapter 3 FX Series Systems**

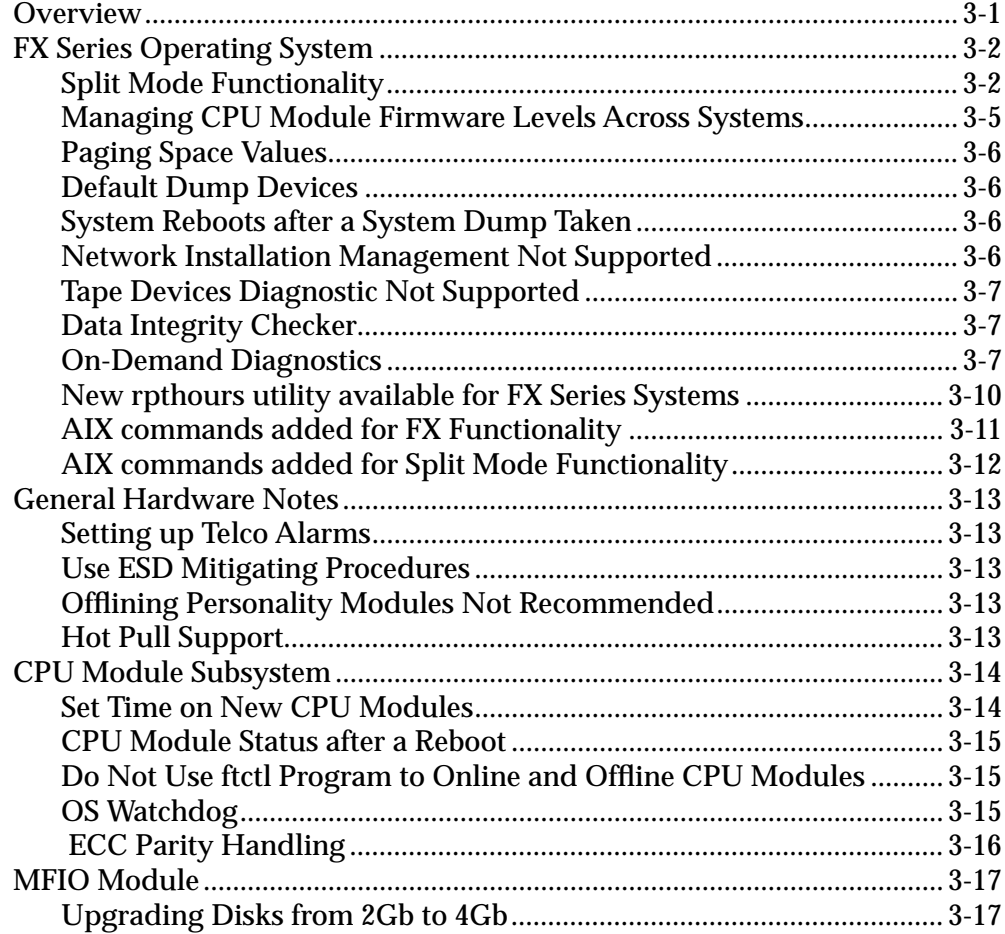

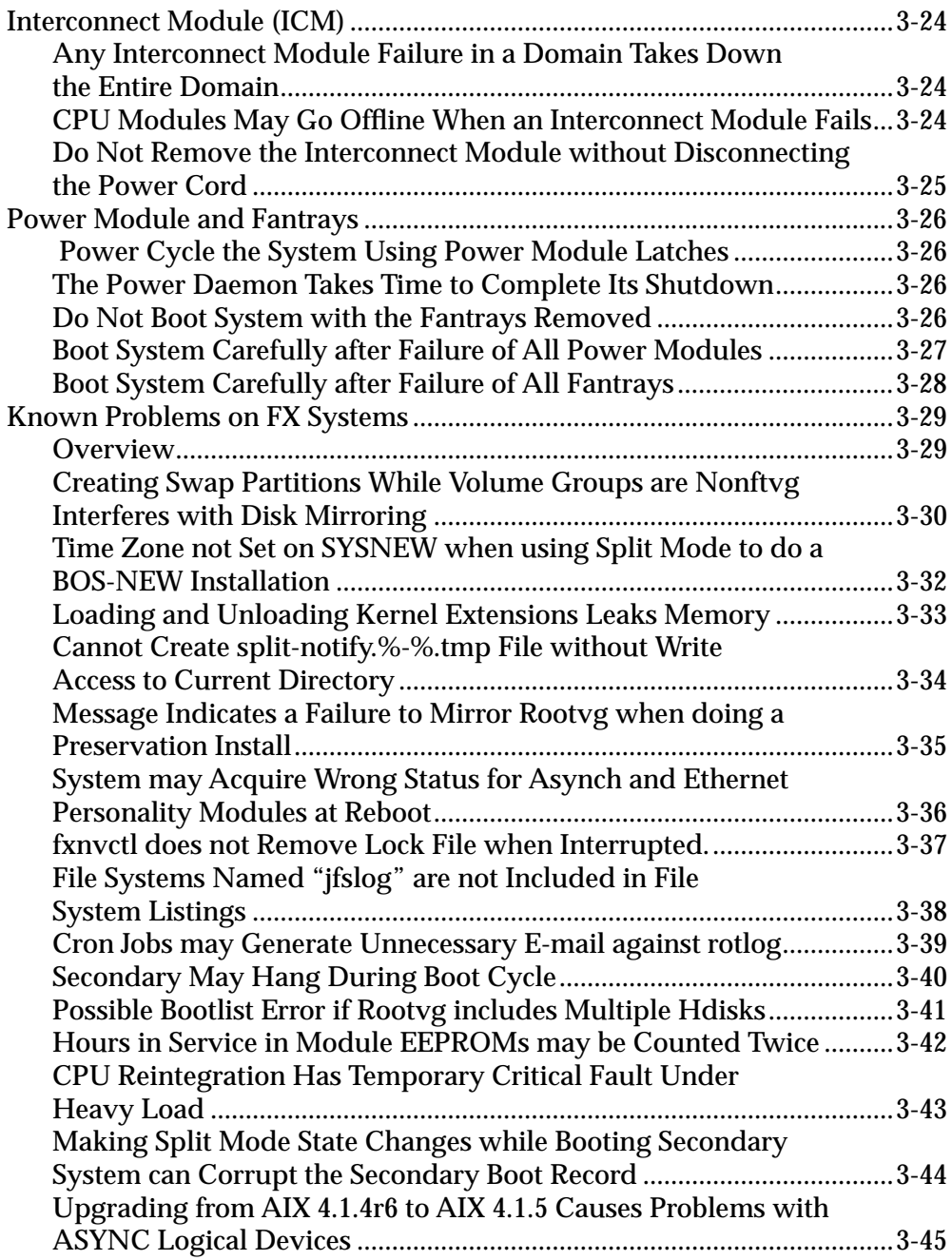

### **Chapter 4 Documentation Notes**

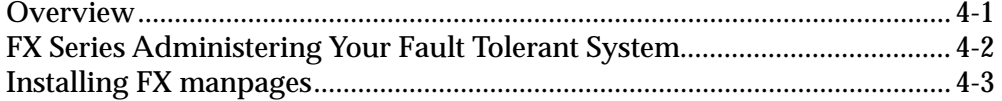

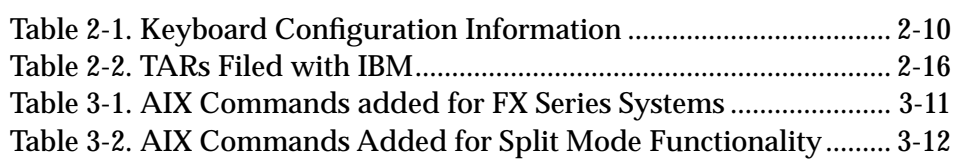

#### **1 1Introduction**

# **Purpose**

The *AIX 4.1.5 Software Release Notes* contain information on new, changed, or removed functionality of the AIX operating system that was not available at the time of publication of the AIX documentation, and contains additional information not documented in other publications. The *Release Notes* also contain information on the functionality of FX Series systems.

# **Scope**

*AIX 4.1 .5r3 Release Notes* contain information on:

- general notes about AIX 4.1, including new or changed features
- known problems in this release of the AIX 4.1 operating system
- notes concerning FX Series systems
- changes and corrections to documents in the AIX 4.1 product library

# **Prerequisites**

Some instructions in this guide assume that you are familiar with:

- AIX system administration commands
- The System Management Interface Tool (SMIT)
- FX Series systems
- software installation operations, such as apply and commit

For general information about AIX, refer to the *AIX Version 4.1 System Management Guide: Operating System and Devices*.

For FX-specific information, refer to *Administering Your Fault Tolerant System* and *Managing System Storage*, in conjunction with the *FX Series Hardware Installation* and *FX Series Operating System Installation* guides.

# **Overview of Contents**

The *Release Notes* are organized as described in the table below.

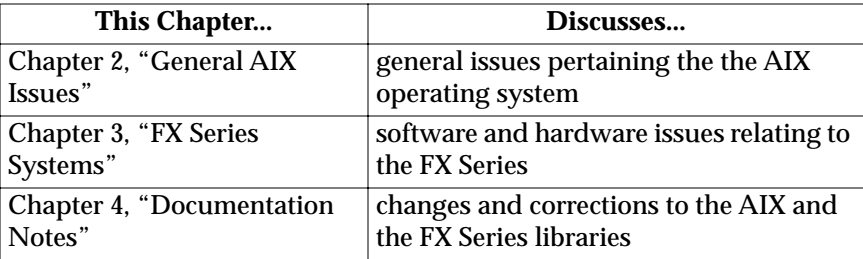

# **Related Information**

### **Optional Software Information**

Licensed programs include AIX 4.1 and optionally purchased products. Each program can have one or more separately installable filesets. The Package Installation Database for Current Media is an InfoExplorer database that contains information about the contents of these separately installable filesets.

### **README Files**

For information on how to view the README files for the base operating system (BOS) and optional software products, refer to the *AIX 4.1 Installation Guide*.

Some README files are shipped in separate directories that are not accessible if you follow the procedure described in the *AIX 4.1 Installation Guide*. To find the README files installed on your machine, use this command:

find /usr -name "\*README" -print

### **Softcopy Documentation**

• The FX Series titles listed below are available in pdf format under MCG Systems, at:

http://www-public.phx.mcd.mot.com/ext/literature/PDFLibrary/

• The majority of the IBM AIX documentation library is shipped electronically with the BOS CDs with the InfoExplorer help system. Refer to the *Installation Guide* for directions on installing InfoExplorer. Once installed, InfoExplorer can be invoked by typing **info** at the command line.

### **Hardcopy Documentation**

Custom hardcopy documentation for general AIX and for FX Series systems can be ordered by calling the Motorola Computer Group Literature Center at 888-432-1877 or at 602-804-7378.

#### **AIX Version 4.1 Documentation for all Systems**

**The following hardcopy AIX documentation ships with your system (non FX):**

- *AIX 4.1 Release Notes*
- *AIX 4.1 Installation Guide*
- *AIX System Diagnostics (ASD) Quick Reference*
- *Installing and Configuring NCDware*

#### **The following documents may be especially useful to novice AIX users:**

- *Guide to System Information*
- *Getting Started*
- *Quick Reference*
- *iFOR/LS System Management Guide*
- *iFOR/LS Tips and Techniques*
- *Problem Solving Guide*
- *Messages Guide and Reference*
- *Performance Tuning Guide*

#### **Other MCG titles for generic AIX include:**

- *Installation Checklist*
- *Quick Installation Guide*
- *Network Installation Management Guide and Reference*
- *Network Installation Management Tips and Techniques*
- *VMEbus Device Driver Reference*
- *SVR4 Porting Guide*
- *Managing System Storage*
- *Configuring and Maintaining the System*

#### **FX Series Documentation**

Additional hardcopy FX documentation includes:

- *Administering your Fault Tolerant System*
- *Managing System Storage*
- *Motorola FX Series Fault Tolerant Architecture Overview*
- *Configuring and Maintaining the System*
- *Operating System Installation Guide*
- *Operating System Installation Troubleshooting*
- *FX Series Diagnostics and Troubleshooting*
- *FX Series LED and Alarm Quick Reference*
- *Making and Using Backups*
- *FX Series System Hardware Installation Guide*
- **Note** *Managing System Storage* and *Configuring and Maintaining the System* have been listed under both AIX documentation and FX Series documentation, because while they treat generic AIX, they also have sections which are specific to the FX Series.

#### Introduction 2007 1-7

## **Getting Help for System Problems**

If you encounter difficulties contact your Motorola Computer Group Sales office or Motorola Computer Group's customer support group at:

- U.S.A. 1-800-551-1017
- Canada 1-800-387-2416
- Maidenhead, U.K. 44-1628-39121
- Paris, France 33-1-467-43560
- Duesseldorf, Germany 49-211-65899-55

When you call, please be prepared to provide the following information:

- the type and configuration of your FX Series system
- the level of AIX that you are running
- your system serial number
- the name of your company, your name, and a telephone number
- a brief description of the problem, including the severity of its impact on your ongoing efforts

This information will be forwarded to the appropriate technical engineering contact, who will return your call promptly.

# **Overview**

This chapter includes information on:

- new generic features of AIX 4.1.5r3
- value-added features specific to Motorola's AIX 4.1.5r3 product
- general guidelines about AIX 4.1.5r3
- known problems along with workarounds where possible

## **<sup>2</sup> What's New in this Release**

The following features have been implemented in AIX 4.1.5r3:

- support for IBM's version of AIX 4.1.5
- ability to upgrade the system from AIX 4.1.4r6 or from AIX 4.1.5r2.
- Netscape Navigator value pack
- Year 2000 support

# **Value-Added Features**

The AIX 4.1 product is based on IBM's AIX 4.1 operating system. Motorola has made changes to this product to support Motorolaspecific hardware platforms, while retaining the functionality and command structure of IBM's AIX 4.1 operating system. This section describes value-added features that apply to all systems running Motorola's version of the AIX 4.1 operating system.

### **xdiff Utility Available**

The xdiff program is available in AIX 4.1 Service Level AOS1.2 and later releases. xdiff is a graphical interface to the diff command that allows side-by-side viewing of differences between files and automated merging of selected differences to create a new version of a file.

xdiff is automatically installed with the Personal Productivity bundle. Alternatively, you can install it directly from the X11.apps.motorola fileset.

# **<sup>2</sup> Environmental Monitor Commands**

These new commands are used with the environmental monitor and are supported on all systems except RISC PC (and RISC PC Plus) and FX systems:

- envctl
- envdiag
- rc.motpowerfail

These commands are documented in the manual pages in section 1M. You must use the man command to access these manual pages; they are not available through InfoExplorer.

### **Environmental Monitor Special Files (Devices)**

These pages describe aspects of environmental monitor special files (devices) and are supported on all systems except RISC PC, RISC PC Plus, PowerStack II, and FX systems:

- envmon
- envmon\_msg
- envmon odm

You can find these manual pages in section 7. You must use the man command to access these manual pages; they are not available through InfoExplorer.

# **<sup>2</sup> Installation**

### **Installation Resources**

For more detailed descriptions of general AIX installation procedures and troubleshooting help, see the *Installation Guide* and the *Quick Installation Guide*. For FX Series Systems, see the *FX Series Operating System Installation Guide*, the *FX Series Operating System Installation Troubleshooting Guide*, and the *FX Series System Hardware Installation Guide*.

### **AIX 4.1.5 Shipped on Multiple CD-ROMS**

AIX 4.1.5 is shipped on multiple media. The BOS and some additional software is installed on Volume 1. The DCE and additional software are installed on Volume 2. There are also two value added CDs.

### **Installing AIX 4.1.5 on an Existing AIX System**

To avoid problems during installation, place the entire system in a dormant state by:

- making sure that all users are logged off
- stopping all applications

If applications are left running, unpredictable results may occur and some updates may not be applied.

#### **bos.content\_list Fileset**

AIX 4.1.5 includes a new, optionally installable fileset, bos.contents\_list that lists all installable files and the filesets/packages that contain them. The fileset includes one file, /usr/lpp/bos/AIX\_file\_list.

## **<sup>2</sup> Trusted Computing Base (TCB)**

AIX 4.1.5 contains some changes to permissions of files for security reasons. For example, the **/etc/passwd** file has changed permissions from 664 to 644. Because of a problem with reject and Trusted Computing Base (TCB), we recommend that you commit the 4.1.5 updates if you have the TCB enabled on your system.

To determine whether TCB is enabled or not, run the tcbck command as root. If TCB is enabled, tcbck displays a syntax message. If TCB is not enabled, an error message displays.

### **Updating to AIX 4.1.5. in a NIM Environment**

If you are updating a NIM environment from a version of AIX 4.1 earlier than Service Level AOS1.2, you should first update the NIM software on the master, clients, and SPOTs. As a result, you will have access to a function that permits an easier update using NIM. The enhanced update facilities are described in the *Network Installation Guide and Reference*.

### **Do Not Install devices.xrft with Network Installation Management**

If you are using Network Installation Management (NIM) on your systems, do not install the fileset(s) devices.xrft into a NIM "spot" or an lpp\_source resource. This fileset is incompatible with the NIM environment and is not used on most systems.

### **Migration of Diskless/Dataless Clients and NIM SPOTs**

Migration to a new level of AIX currently is not supported for diskless and dataless clients. Also, migration of a SPOT that is not a converted /usr file system is not supported.

### **<sup>2</sup> Installing NetWare**

When installing NetWare for AIX on your system using a language other than English, do the following:

1. At the system prompt, type

locale

- 2. Note the value of the LC\_ALL variable.
- 3. Set the LC\_ALL variable to en\_US using the command: export LC\_ALL=en\_US
- 4. Install NetWare.
- 5. After installing NetWare, reset the LC\_ALL variable to the original value noted in step 2.

### **Node-locked Licenses Unavailable for Some Products**

The *iFOR/LS System Management Guide* and *iFOR/LS Tips and Techniques* include information about and references to node-locked licenses. However, node-locked licenses are not available for some products that are NetLS license-enabled. Only concurrent access licenses are generated for these products.

Motorola products that this affects are:

- C for AIX
- $\bullet$  C Set  $++$
- XL FORTRAN
- XL Pascal
- IBM COBOL Set for AIX
- Configuration Management Version Control (CMVC)

You must use a concurrent access license with the above products.

# **<sup>2</sup> Checking the License Server**

In order to install software licenses on an AIX system, the license server must be running. Before installing software licenses, check to make sure the license server is available using SMIT:

Processes & sSbsystems->Subsystems->List all Subsystems

Find the entry containing "netlsd" and confirm that it is active:

netlsd netlsd 11846 active

If netlsd is not active, use SMIT to start the license server:

Processes & Subsystems->Subsystems->Start a Subsystem

And choose netlsd from the list of subsystems.

# **<sup>2</sup> Base Operating System**

### **New splitlvcopy Command**

The splitlvcopy command has been added for AIX 4.1.5. This command splits copies from one logical volume and creates a new logical volume for them.

To use this command, you must either have root user authority or be a member of the system group.

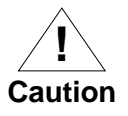

Although the splitlvcopy command can split logical volumes that are open, including logical volumes containing mounted file systems, this is not recommended. You may lose consistency between LogicalVolume and NewLogicalVolume if the logical volume is accessed by multiple processes simultaneously. When splitting an open logical volume, you implicitly accept the risk of potential data loss and data corruption associated with this action. To avoid the potential corruption, close logical volumes and unmount file systems before splitting.

You cannot use SMIT to run this command. Message catalogs are not supported for this command and therefore the error messages are provided in English only with no message catalog numbers. Documentation for splitlvcopy consists of the man page. No additional information for splitlvcopy exists in InfoExplorer.

# **<sup>2</sup> New pppstat Command**

The pppstat command has been added for AIX 4.1.5. This command extracts and displays the RAS (Reliability, Availability, and Serviceability) information of the PPP (Point to Point Protocol) subsystem. This command only applies to AIX 4.1.5.

# **<sup>2</sup> National Language Support (NLS)**

### **Korean, Chinese (Traditional), and Latin American Spanish Keyboards**

The mappings and input methods for Korean, traditional Chinese, and Latin American Spanish locales have been enhanced to support the new PS/2 keyboards. However, because these keyboard options do not appear under the Manage Language Environments menus in SMIT, you need the following information to configure the system with these keyboards:

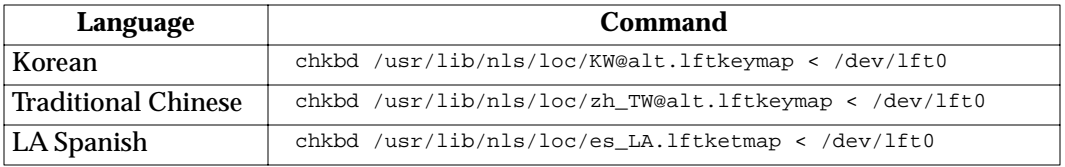

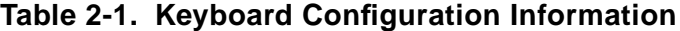

### **Chinese (Simplified) Keyboard Translate Table**

In AOS1.3 and later releases of AIX 4.1, you can view the keyboard information for the Simplified Chinese Keyboard (Code Set IBM-eucUCS) in the file:

/usr/lpp/X11/defaults/xmodmap/zh\_CN/keyboard

If you are running with the ZH\_CN locale (UTF-8 codeset), this keyboard information is located in the file:

/usr/lpp/X11/defaults/xmodmap/ZH\_CN/keyboard

## **<sup>2</sup> Chinese (Simplified) Input Method Support**

As of the AOS 1.3 release of AIX 4.1, support for the 5-stroke input method has been removed. Pressing Shift-F5 and Shift-F6 no longer invokes the 5-stroke input method under the simplified Chinese (zh\_CN) locale.

### **Error Logging with errpt Command**

When you run the errpt command under a non-English language environment, in some cases the system may return a 4-digit hexadecimal value instead of the error message text. This indicates that the system cannot find a message number for that message in your language's codepoint catalog.

Change the language environment setting to English with the following command:

LANG=C

and then run the errpt command. The English text for the error message is displayed.

## **<sup>2</sup> Known Problems on All Systems**

This section contains information on known problems in this release of AIX 4.1. Workarounds have been provided whenever they are available.

For additional troubleshooting information, refer to *Installation Troubleshooting* and *Problem Solving Guide and Reference*.

### **lscfg and lsdev Commands Do Not Return Memory Size**

#### **Tracking Number**

TAR 1–39744 and TAR 1–39647

#### **Problem**

As of AIX 4.1 Service Level AOS1.2, the lscfg and lsdev commands no longer return the system memory size.

#### **Workaround**

To obtain the total size of memory available on your system, use any of the following commands:

- lsattr -E -l sys0 -a realmem
- lsattr -E-1 mem0
- bootinfo -r
- **Note** You must have root access to use the bootinfo-r command.

# **<sup>2</sup> SMIT Options Incorrect for SNA Protocol**

#### **Tracking Number**

TAR 1–46856

#### **Problem**

The SMIT interface for selecting the protocol to be run on the integrated SCC ports has changed, causing a minor change to the SMIT procedure for configuring these ports for Express SNA communications only. The SMIT default value "hdle, sna" is not valid.

#### **Workaround**

Manually type in the protocol you want, i.e. "sna" or "hdlc."

## **<sup>2</sup> getattr() Routine Does Not Release Memory**

#### **Tracking Number**

TAR 1-43187

#### **Problem**

The getattr() routine allocates memory for the CuAt structures that are returned. This memory is automatically freed when your application exits. However, you need to free this memory in your application if it invokes getattr() routine several times and runs for a long time.

#### **Workaround**

None.

# **<sup>2</sup> InfoExplorer May Hang with more than 64 Databases**

#### **Problem**

If you try to read a CD with more than 64 InfoExplorer databases, InfoExplorer may core dump.

#### **Workaround**

To prevent the core dump, you should run the following command before invoking InfoExplorer:

export MALLOCTYPE=3.1

# **<sup>2</sup> Known AIX 4.1 Problems Filed with the Vendor**

Motorola's AIX 4.1 operating system release is based on IBM's AIX 4.1 release.

The following problems have been filed with IBM. Resolutions of these problems are pending fixes from IBM.

| <b>TAR Number</b> | <b>Description</b>                                                                         |
|-------------------|--------------------------------------------------------------------------------------------|
| 1-43408           | makestack has hard-coded list of tape devices.                                             |
| 1-37149           | Insufficient physically contiguous memory is<br>available.                                 |
| 1-39425           | You cannot print more than 999 files correctly.                                            |
| 1-39587           | The network boot hard codes device                                                         |
|                   | uniquetypes.                                                                               |
| 1-39647           | Refer to "Iscfg and Isdev Commands Do Not<br>Return Memory Size" on page 2-12 for details. |
| 1-39768, 1-38533  | Refer to "InfoExplorer May Hang with more than<br>64 Databases" on page 2-15 for details.  |
| 1-42956           | The stress tests crash the system.                                                         |

**Table 2-2. TARs Filed with IBM**

## **Overview**

AIX 4.1.5r3 contains special functionality for FX Series System Release 1.2. Motorola has made changes to IBM's AIX 4.1.5 OS in order to support Motorola-specific hardware platforms and to add fault tolerance, while retaining the functionality and command structure of IBM's AIX 4.1 operating system.

This chapter describes information about and guidelines for FX Series systems.

## **FX Series Operating System**

The following issues are related to FX Series operating system.

#### **Split Mode Functionality**

In previous releases of the FX Series, it has been necessary to take the system off-line for an extended period of time in order to upgrade CPU modules, or to upgrade firmware or software.

Split Mode functionality has been added as part of the FX 1.2 release in order to minimize the disruption of service during such upgrades. Split Mode allows you to take a fully redundant fault tolerant FX Series system and divide it into two simplex systems. One side is primary and provides active service, while the other is upgraded.

**Note** While Split Mode allows you to boot the secondary system at will, booting the primary/active system during Split Mode will cause the system to become unavailable.

Because Split Mode requires the system to be made simplex, you should not use it to replace existing hardware or to upgrade modules for which other means of upgrade exist. Split Mode is intended to be used only during CPU module upgrades, CPU module firmware upgrades, and software upgrades.

In order to use Split Mode, your system must be running AIX 4.1.5r3 and it must have version 1.3 of the FXBug firmware.

Detailed information on Split Mode is available in the *Split Mode Overview and User's Guide*.
### **Updating to FXBug Version 1.3 Firmware**

An **fwupdate** commance has been added to the AIX 4.1.5r3 OS that automates part of the process of updating to the 1.3 version of the firmware. The script also gives appropriate guidance concerning the remaining steps. You must have at least two CPU modules active on the system in order to use the **fwupdate** command.

The following procedure details the steps for upgrading firmware via the **fwupdate** command.

- **Note** This procedure requires that you reboot the system.
	- 1. Install AIX 4.1.5r3 using standard procedures. For more information, refer to the Operating System Installation Guide for FX Series.
	- 2. Execute the **fwupdate** command from the command line: fwupdate
	- 3. Copy down instructions that are output to the screen.
	- 4. disable autoboot on the master CPU:

autoboot -c X -o ab=n -o vb=n -o rb=n -o nb=n

where *X* is the number of the master CPU module.

- 5. Following the instructions that you have written down, reboot the system.
- 6. Type the remaining instructions at the FX-Bug> prompt one at a time.
- 7. Boot the system using the pboot command.
- 8. When the system comes back online, verify that it is running "FX Series Debugger release version 1.3." If not, begin this procedure again.
- 9. Bring the checker CPU module(s) back on line:

modchange -r -l CPU-<sup>X</sup>

Where *X* is the number of the off-lined CPU module.

### **Do not Boot the Primary/Active System**

Split Mode allows you to upgrade a passive/secondary system while the active/primary system provides service. Split Mode is designed to allow unlimited reboots on the passive system during the upgrade process. However, it does not allow for reinstalling or rebooting the primary system; in fact it is designed to obviate the need for a primary reboot. **Rebooting the primary system will cause the entire FX System to become unavailable** and will require system-level recovery procedures.

## **Use the pboot Command with Upgraded CPU Modules, rather than the gevboot Command**

The gevboot command may be unable to access the boot device after a CPU module has been upgraded. This problem is caused because gevboot relies on the NVRAM variable fw-boot-path (the "bootlist"), and the contents of the new CPU's bootlist are indeterminate until one of the following three things has been done:

- the operating system is (re)installed,
- the bootlist command is run manually on SYSNEW, or
- split mode operation is complete

Use the pboot command instead of the gevboot command with newly upgraded CPU modules.

### **LEDs and Console Messages Reflect Module Errors even when that is the Expected Module State.**

When mbus restrictions are imposed during Split Mode, module LEDs reflect that the modules are out of service, and console messages appear stating that the module and it's LED's are inaccessible. This is the expected state of the modules and the messages may be safely ignored.

### **Switched Ethernet Hubs May Cause a Networking Delay**

After SYSOLD and SYSNEW trade IP addresses during Split Mode, there may be a several minute delay as switching hubs try to recognize the new configuration.

Nonswitched hubs are not effected.

### **SMPE Utility Does not accept \* Metacharacter**

The Split Mode smpe utility does not accept the wildcard (\*) metacharacter. It is necessary to include the entire file name when using smpe.

# **Managing CPU Module Firmware Levels Across Systems**

In order to support Split Mode, the CPU module firmware for FX Series Release 1.2 has been revised to "FX Series Debugger release version 1.3," or FX-Bug 1.3. Previous FX Series systems were released with version 1.2 of the FX-Bug firmware.

In order to run synchronously, all CPU modules in a system must be running the same version of firmware. If you place a CPU module with the 1.2 version of the firmware into a system running AIX 4.1.5r3, the module's firmware will be automatically flashed to version 1.3 before it is integrated. This will allow you to use existing CPU modules in an AIX 4.1.5r3 system.

Current AIX 4.1.4r6 and AIX 4.1.5r2 systems, however, are not able to integrate a CPU module with version 1.3 of the firmware. Contact your service provider to see when a PTF will be available which will enable AIX 4.1.4r6 and AIX 4.1.5r2 systems to flash CPU module firmware to the 1.2 version.

# **Paging Space Values**

When AIX reaches or exceeds the paging space warning level, it may kill processes, including all the system daemons. Make sure that paging space is set to the recommended value in SMIT. The SMIT screen shows you the current value and the recommended value.

FX Series daemons do not handle the SIGDANGER signal and will be killed like any other AIX process.

Refer to the *Managing System Storage* guide for additional information on paging space.

## **Default Dump Devices**

The default primary dump device for FX Series systems is in the /dev/sysdump0 logical volume. This default is different from the default of the other Motorola AIX 4.1 systems.

To recover the dump, use the standard dump recovery procedures from a logical volume.

# **System Reboots after a System Dump Taken**

The default value of the sys0 attribute, autorestart is true. This causes the FX Series system to reboot once a system dump is taken.

**Note** This behavior is different from that of our other AIX 4.1 systems.

## **Network Installation Management Not Supported**

Support for Network Installation Management is not available on FX Series systems.

**Note** The behavior of paging space on an FX Series system is no different than on any other AIX 4.1 system.

# **Tape Devices Diagnostic Not Supported**

AIX System Diagnostics are supported. However, the diagnostic for tape devices is not supported.

# **Data Integrity Checker**

Future releases of the AIX operating system may include support for the Data Integrity Checker (DIC). The DIC will compute checksums on all fixed disk transfers and generate errors on checksum errors. Approximately one percent of the disk space on every fixed disk attached to the system is appropriated for this anticipated functionality.

# **On-Demand Diagnostics**

On-Demand Diagnostics have been added to AIX 4.1.5 as a new functionality on FX Series systems. This feature allows system administrators to do bug-level diagnostics on individual modules from the AIX command line using either the **offtest** or the **vterm** utilities. On-Demand Diagnostics are currently available for CPU modules, Asynchronous I/O Modules, MFIO modules, and Ethernet controller modules.

Administrators may want to use **offtest** to diagnose modules which have been off-lined by the Configuration Management System (CMS) and to decide whether to try reintegrating the modules or to replace them. The **offtest** utility can also be used to periodically test modules in order to detect any potential problems before the modules fail. Modules must be taken off line prior to running the On-Demand Diagnostics.

Once invoked, either from the command line or from an automated script such as a **cron** job, **offtest** accesses a set of bug-level diagnostic commands and runs them sequentially. If the module passes all tests, **offtest** returns a value of 0; a non-zero return value indicates that the module failed one or more of the diagnostics.

The default test scripts, which are located in the /etc/ft directory, include a combination of bug diagnostic commands and higher level test commands, which are preceded by '!'. In general, the scripts:

- turn the module's power off,
- turn the power back on after a brief delay,
- set the bug's MPCR register offset,
- set the bug's FIFO register offset,
- establish a virtual terminal connection to the module,
- mimic the appropriate bug prompts on the console,
- run maintenance bus commands,
- run bug diagnostic commands, and
- log messages.

Meanwhile, the **offtest** utility analyzes the response from the bug testing, terminates the testing, and reports the overall result to the log file or to standard output.

The scripts, which contain information about the purpose and the duration of each test, may be easily modified using any standard text editor, or you can instruct the **offtest** utility to use a separate script altogether. An example of where this may be useful is if you would like to run abbreviated scripts on a regular basis, but also want recourse to the entire suite of tests available in the default scripts.

When run in verbose mode, **offtest** provides a list of the bug-level tests that have been run and the results of each test. Operators are able to use a *-L* option to redirect output to a log file. Log file data will be similar to what appears on the console. The following example is a section of the log file from a CPU test:

Fri Jun 27 10:15:00 1997: Testing 01-W1566B03D, serial number FP999, in Slot c1-f10 Fri Jun 27 10:15:00 1997: Using: test script /etc/ft/CPU.offtest Fri Jun 27 10:15:00 1997: TEST STARTED Fri Jun 27 10:15:00 1997: Ensure power is off Fri Jun 27 10:15:14 1997: Turning power on Fri Jun 27 10:15:48 1997: Opening virtual terminal connection Fri Jun 27 10:15:51 1997: Virtual Terminal Opened for 0xCF100000 Fri Jun 27 10:15:58 1997: --Break Detected-- Fri Jun 27 10:15:58 1997: FX-Bug>sd Fri Jun 27 10:16:00 1997: sd Fri Jun 27 10:16:02 1997: ver Fri Jun 27 10:16:02 1997: Debugger/Diagnostics Type/Revision..........=FX Series/1.2 Fri Jun 27 10:16:02 1997: Debugger/Diagnostics Revision Date..........=05/05/97 (RM01) Fri Jun 27 10:16:02 1997: MicroProcessor Version/Revision..........=0004/0305 Fri Jun 27 10:16:02 1997: CPU Module Baseboard Artwork Revision...............=6 Fri Jun 27 10:16:02 1997: CPU Module Baseboard PLD Major/Minor Revision.......=02/08 Fri Jun 27 10:16:02 1997: Checking the BUG Version by looking for "RM01" Fri Jun 27 10:16:02 1997: Checking the Memory Size Fri Jun 27 10:16:04 1997: md 0x8e230000:1;b Fri Jun 27 10:16:04 1997: 8E230000 3A : Fri Jun 27 10:16:04 1997: Memory Size from CPU: 0x8000000 (134217728) bank 0 0x8000000 bank 1 0 Fri Jun 27 10:16:04 1997: \*\* Switching to the FX-Bug Diagnostics \*\* Fri Jun 27 10:16:06 1997: sd Fri Jun 27 10:16:08 1997: cf

**3**

Fri Jun 27 10:16:08 1997: RAM Configuration Data: Fri Jun 27 10:16:10 1997: N? Fri Jun 27 10:16:10 1997: y Fri Jun 27 10:16:12 1997: 00000000? Fri Jun 27 10:16:12 1997: 00004000 Fri Jun 27 10:16:14 1997: 01000000? Fri Jun 27 10:16:14 1997:. Fri Jun 27 10:16:16 1997: onb dirty Fri Jun 27 10:16:16 1997: ONB DIRTY: Dirty RAM......... Running ---> PASSED Fri Jun 27 10:16:18 1997: onb edc\_cb Fri Jun 27 10:16:18 1997: ONB EDC\_CB: EDC Check Bit Test........... Running ---> PASSED

The **vterm** utility provides direct access to the bug, so that individual diagnostics can be run directly from the command line. This may be useful, for example, when the error log shows that the module has failed a single test, and you would like to run the single test again. Some bug-level tests, including "onb dirty," may return false results under the **vterm** utility because of conflicts over system resources.

For more information on On-Demand Diagnostics, see the **offtest** and the **vterm** manpages.

## **New rpthours utility available for FX Series Systems**

A **rpthours** utility has been added to AIX 4.1.5 to provide information on the availability of FX system modules. The script is intended to be run by the system administrator on a monthly basis. The following commands, and their manpages, have been added to standard AIX in order to support FX Series functions. For directions on how to load these manpages, see "Installing FX manpages" on page 4-3.

| autoboot      | autopair_gen       | cfgftmod       |
|---------------|--------------------|----------------|
| changed       | chftvg             | chftvgdev      |
| chgftldev     | chgfmod            | cmsnotify      |
| defcms        | eebuild            | eecpufix       |
| eeprogram     | eeprom             | errtrans       |
| ftbugver      | ftcmsuser          | ftcpuclean     |
| ftdecode      | ftgather           | ftreport       |
| fttree        | ftupdateVPD        | ftvalue        |
| fwupdate      | fxnvcp             | fxnvctl        |
| lightsd       | <b>lsdomain</b>    | <b>lsmatch</b> |
| <b>lsmod</b>  | <b>lsmodparent</b> | <b>lsstate</b> |
| mkftvg        | modcfgmgr          | modchange      |
| $m$ odconvert | modtest            | modundefine    |
| offtest       | phonehome          | pmfstat        |
| powerd        | restart            | rotlog         |
| rpthours      | settod             | ucfgftdev      |
| ucfgftldev    | ucfgftmod          | vterm          |
|               |                    |                |

**Table 3-1. AIX Commands added for FX Series Systems** 

# **AIX commands added for Split Mode Functionality**

The following commands, and their manpages, have been added to standard AIX in order to support Split Mode functions. For directions on how to load these manpages, see "Installing FX manpages" on page 4-3.

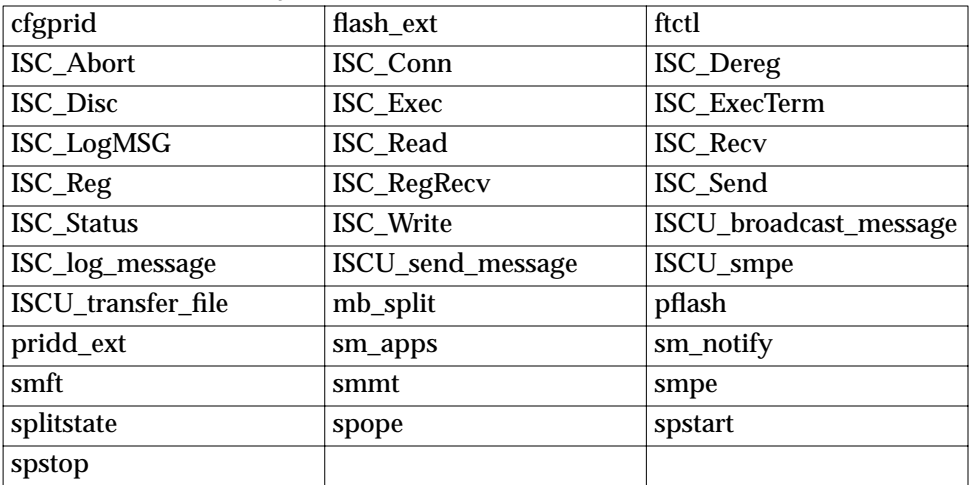

## **Table 3-2. AIX Commands Added for Split Mode Functionality**

3-12 FX Series Operating System

# **General Hardware Notes**

The following issues are related to FX Series system hardware.

# **Setting up Telco Alarms**

You can classify the severity of a fault by noting the Telco status LED that is lit. These LEDs are found on the front of the Fan Trays. In addition you can hook up the corresponding alarm relay found on the back of the InterConnect Module to the Central Office Alarm bus. If you have a Model 626, do NOT connect the alarm relays on the back of InterConnect Module in the Expansion Chassis. Use the alarm relays on the back of the InterConnect Module in the Main Chassis only.

# **Use ESD Mitigating Procedures**

ESD mitigating procedures should be used at all times when working around the FX series. It is especially important to use this protection when inserting tapes into the tape drive.

# **Offlining Personality Modules Not Recommended**

Do not offline a personality module directly. Instead offline the personality module's associated module. This offlines both the controller and the personality module in a safe and consistent manner.

# **Hot Pull Support**

You can hot pull, hot insert, and hot integrate most modules on FX Series systems. To hot pull, hot insert, and hot integrate means that you can remove, insert, and integrate any of these modules without power cycling, rebooting, or otherwise stopping the system. We do however, recommend that you offline the module before you remove the module. Refer to *Hardware Installation* for more information. Do not hot pull modules during Split Mode.

# **CPU Module Subsystem**

The following issues are related to the CPU module subsystem.

## **Set Time on New CPU Modules**

If you bring the system down to replace any of the CPU modules with a new CPU module, make sure that the time on the clocks in the new CPU modules is set to the current time.

If a new CPU module is added to a running system, then we highly recommend that the Real Time Clock be initialized previously using some other chassis. There is a minor but potential risk that this problem can cause future problems even if the CPU module is replaced when AIX is running. Refer to"CPU Reintegration Has Temporary Critical Fault Under Heavy Load" on page 3-43 for more information.

To check and set the clock on a CPU module, follow these steps:

- 1. Stop the reboot in the bug if it is set to autoboot on power on.
- 2. At the bug prompt check that the time on the master CPU is correct:

FX-Bug>time

3. If the time is not correct, set it using the set command:

FX-Bug>set mmddyyhhmm

where the format for the time is "month month day day year year hour hour minute minute." So that the time comes up correctly once the system boots, you must set the time in Greenwich Mean Time (GMT), not local time. For example, Mountain Standard Time (MST) is 7 hours earlier than GMT.

Once the system boots, make sure all the CPU modules are in sync so they all have their clocks set to the same time.

If you replace only one of the CPU modules while the system is down, make sure it is not the master during boot by leaving it unlatched. Reintegrate the module after boot and its clock will be set to the current time.

# **CPU Module Status after a Reboot**

The AIX4.1.5 installation process is designed to automatically bring online and integrate all CPU modules found in the system. CPU modules retain their state across reboots of the system. CPU modules that are online and integrated before a reboot are automatically brought back online and integrated after the reboot and CPU modules which are offline before a reboot remain offline after the reboot, except in the case where booting manually was forced off of a previously off-lined CPU module.

The process of onlining and integrating all CPU modules will not complete until several minutes after the login prompt is displayed.

# **Do Not Use ftctl Program to Online and Offline CPU Modules**

Use the SMIT interfaces or if desired the modchange command to online, offline, and acknowledge faults in the CPU modules. Do not use the ftctl program included in the FX Series to online and offline CPU modules. ftctl may leave your machine in an undesirable state that is difficult to recover from without rebooting. The ftctl command can still be used to view CPU module information (that is, ftctl -status).

Also, do not use the ftctl -split, ftctl -unsplit, and ftctl splitswitch during Split Mode. These are low level commands that are only partially responsible for system transitions.

## **OS Watchdog**

The OS watchdog timer is currently set to 1 second The operating system; however, refreshes the timer every .5 second.

# **ECC Parity Handling**

An ECC hard error encountered on a simplex system results in a panic. A CPU module reporting an ECC hard error in a DMR or TMR system is taken offline and powered down.

**3**

# **MFIO Module**

The following issues are related to the MFIO module.

# **Upgrading Disks from 2Gb to 4Gb**

## **Overview**

MFIO modules are now available which contain 4Gb hard drives. It is possible to upgrade existing MFIOs, which contain 2Gb hard drives, to the newer module without interrupting service.

The following procedures show two options for upgrading an existing MFIO to a new MFIO with a 4Gb hard drive without rebooting the system.

The key step is to replace the old MFIO definition in the ODM database with the new one for the MFIO containing the larger drive. In the first procedure below, this includes converting a fault tolerant volume group to a non-fault tolerant volume group, and later converting it back into a fault tolerant volume group. In the second procedure, the ODM attributes are changed directly from the command line. Because the first procedure may involve taking multiple MFIO modules off-line, it may take longer than the second. However, it may be a better procedure for those who are unfamiliar with ODM.

The general steps for both procedures are to:

- make sure all the functionality provided by the module is mirrored before you start
- take the module (or modules) offline
- remove the devices on the module from their logical devices
- remove the module from the database
- replace the module, and add it as a new module
- add the newly created devices to the logical devices

**3**

## **Procedure 1--Upgrading Disks Using a Volume Group Type Conversion**

**Note** For this procedure to work, the mirrored volume group must be made simplex. This means that all mirrored drives in the same I/O domain and same volume group as the MFIO module you are upgrading must be offlined.

### **1. Make sure that** /  $t_{\text{imp}}$  has at least 10 MB of free space by running

df /tmp

This space is needed during step 11.

### **2. Gather disk information for the volume group by running**

lsscsi -v NAMEvg

where *NAME* is a variable for the name you have given the volume group. Make sure that the volume group is properly mirrored as a fault tolerant volume group by verifying that the CMS state is "ft\_full."

### **3. Take the MFIO module offline**

• Check to see what modules are included in the volume group by running

lsvg -p NAMEvg

For each hdisk in the list, run the following commands:

lsstate -s | grep hdisk

where *hdisk* is the name of the hard disk

lsstate -s | grep Loc | grep I/O

where *Loc* is taken from the location field in the previous output.

• Take the appropriate modules offline using SMIT.

smit cms => Modules => Manage Modules => Take Module **Offline** 

Select appropriate MFIO module.

• Confirm that the module has been taken offline and that the volume group is "ft-partial" by running

lsscsi -v NAMEvg

It is essential that you do not proceed until autolyfix has completed and the lsvg command shows that all appropriate disks have been offlined. You can use "ps -deaf" to track the autolvfix processes.

## **4. Determine whether the module contains an ethernet device by running**

- a. lsent
- b. lsstate -s |grep pent

where *pent* is the name of each device output by the lsent command

c. lsstate -s | grep Loc | grep I/O where loc is the location field output by the previous command

## **5. If the module does contain an ethernet controller which is configured as part of a logical ethernet device, remove the physical device from the logical ethernet device using SMIT.**

smit enet => Logical Ethernet Device => Change/Show a Logical Ethernet Device

Select the appropriate logical device and then delete the appropriate physical device.

### **6. Convert rootvg to non FTVG type using SMIT.**

smit lvm => Volume Groups => Set Characteristics of a Volume Group => Change a Volume Group

Enter "*NAME*vg" for "VOLUME GROUP name," and change "Fault Tolerant Volume Group (FTVG)?" to no. (Use F4 to select options.)

#### **7. Remove the MFIO from the ODM database using SMIT.**

smit cms => Modules => Manage Modules => Remove Module from Database

Select appropriate MFIO module.

Then, run lsmod -Dl *Moduleid* to verify that the module has been removed from ODM.

**8. Physically replace the existing MFIO module with the new module containing the 4Gb hard drive.**

**9. Configure the new MFIO device using SMIT.** 

smit cms => Modules => Manage Modules => Add Module

Select MFIO1 as the template and specify the module location or Slotid, for example c1-f13.

Then, verify that the module has been integrated by running

lsdev -C | grep *Slotid*

where *Slotid* is the number of the slot containing the newly integrated module.

### **10. Add the hard drive to the root volume group using SMIT and the hard drive identifier (such as "hdisk1") from step 9.**

smit lvm => Volume Groups => Set Characteristics of a Volume Group => Add a Physical Volume to a Volume Group

**11. Convert the volume group back to type FTVG using SMIT.**

smit lvm => Volume Groups => Set Characteristics of a Volume Group => Change a Volume Group

Enter "*NAME*vg" for "VOLUME GROUP name" and change "Fault Tolerant Volume Group (FTVG)?" to yes. (Use F4 to select options.)

**Note** It may take more than 30 minutes per disk to mirror data. If the console terminal is needed, do this step from a shell script running in the background.

**12. If applicable, add the physical ethernet device to the logical ethernet device.**

**13. Verify the result by running**

lsscsi -v NAMEvg

**14. Repeat the process in order to upgrade the hard drive in the other I/O domain.**

## **Procedure 2--Upgrade Disks by Changing ODM Attributes Directly**

In this second procedure, it is not necessary to take all the disks in one side of the volume group out of the FTVG. Therefore, this procedure may be faster, because it is not necessary to reestablish mirroring on multiple disks.

**1-5. The first five steps are identical to those in procedure 1.**

**6. Fix the logical volume dependency on the disk or disks you are upgrading (hdiskx, where x stands for the appropriate number) in ODM.**

> odmget -q "dependency=hdiskx" CuDep

CuDep:

name = "l\_*NAME*vg" dependency = "hdiskx

> odmdelete -q "dependency=hdisk1" -o CuDep

**Note** Step number 6 needs to be performed on all hard disks on the MFIO module which you are removing. For example, if I/O-1 contains hdisk1 and hdisk2, then you need to perform the procedure on both hdisk1 and hdisk2.

### **7-9. Steps 7, 8, and 9 are identical to those in procedure 1.**

## **10. Add the new disk(s) to the Volume Group.**

smit lvm => Set Characteristics of a Volume Group => Add a Physical Volume to a Volume Group

Add the appropriate hard disk to *NAME*vg.

## **11. Resync the Volume Group by taking it offline and then bringing it back online.**

smit cms => Modules => Manage Modules => Take Module Offline

Select appropriate module.

smit cms => Modules => Manage Modules => Bring Module Online

Select appropriate module.

**Note** This final step may take more than 30 minutes. If the console terminal is needed, do this step from a shell script running in the background.

**12-14. Steps 12, 13, and 14 are identical to those in procedure 1.**

# **Interconnect Module (ICM)**

The following issues are related to the Interconnect module.

# **Any Interconnect Module Failure in a Domain Takes Down the Entire Domain**

In systems with expansion chassis, the failure of an ICM module in either the main or expansion chassis takes down that entire IO domain. Because the IObus does not function properly if any of the ICM modules providing power to terminate the bus fails, the system powers off all the modules in that domain.

The main chassis ICM module is listed as the module at fault even if the expansion chassis ICM module was the one that failed. Look at the failure reports in the system status log,

/var/ft/changed\_log, to determine which module actually failed.

# **CPU Modules May Go Offline When an Interconnect Module Fails**

If an ICM module fails due to power loss, the loss of power usually sends all significant CPU modules into E-state. The hardware must do this to prevent a possible IObus lockup when the power loss occurs. If the system is running with:

- two CPU modules one of them reports itself offline
- three CPU modules then either:
	- one module is out-of-sync (to be automatically onlined) and one module is offline OR
	- two modules are offline

If CPU modules fail when an ICM module fails, they may be reintegrated immediately, without waiting for the ICM module to be replaced or reconnected to the power. We recommend first bringing the CPU modules back online before reintegrating the

ICM module. CPU modules take less time to integrate than the disk mirroring operations that start when the ICM module and its dependent modules in that domain are reintegrated.

# **Do Not Remove the Interconnect Module without Disconnecting the Power Cord**

ICMs can be pulled out with the system still running (that is hot pulled), but you must remove the power cord first. The ICM modules are the only hardware modules whose latches do not disconnect the modules from the power.

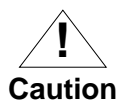

Pulling the module (or putting it back in) with the power connected causes arcing on the voltage pins. Repetition of this would eventually cause pitting of the contacts, leading to unreliable operation.

# **Power Module and Fantrays**

The following issues are related to the Power module and Fantrays.

## **Power Cycle the System Using Power Module Latches**

The FX Series system has no on/off switch. If the system is powered using Power modules, their latches serve as the means to power cycle the system. After the system has shut itself down and powered itself off, restart it by opening and closing ALL power module latches.

## **The Power Daemon Takes Time to Complete Its Shutdown**

When the power daemon (powerd) is stopped using stopsrc -g ft or stopsrc -s powerd, the SRC command returns immediately after telling the daemon to stop. The daemon process takes 10-15 seconds to shut down completely.

If you try to start the daemon immediately using startsrc -g ft or startsrc -s powerd, you see an error message:

Can't start multiple instances of powerd

Wait 10-15 seconds, or use lssrc -s powerd to verify that powerd has terminated before trying to restart the daemon.

# **Do Not Boot System with the Fantrays Removed**

The FX Series system shuts itself down if both fantrays in a main or expansion chassis are removed. Do not reboot the system without replacing the fans. The system will shut itself down again after booting without the fantrays, however the system can be damaged by operating at too high of a temperature during the boot.

# **Boot System Carefully after Failure of All Power Modules**

The FX Series system shuts itself down if all the power modules in a power chassis fail. Because it is unlikely for all modules to fail at the same time, you may wish to reboot the system to check out the state of the modules before replacing them.

Normally the power module batteries stay charged during and after system shutdown. If there is any chance they may not be fully charged, allow the power modules to recharge for 40 minutes before booting the system. The system brings all the power modules online and checks to see if they are working properly. If they are not working properly, the system should shut itself down again.

You must have at least one fully functional power module for the system to operate safely. The system may be able to boot with partially functioning power, but it is not safe to operate the system that way. Check the power modules by running pmftstat. The output looks like the following example:

>>>> Power Module (POWER-0 p1-f1 Available) [ 5.3 ] <<<< Module LED: Inservice'ON' Outofservice 'OFF' Alarms: Rack Alarm 'OFF' Analog Switches: CurrA 'CLOSED' CurrB 'CLOSED' Battery Load 'OFF' Battery Charger 'ON' Convertor 'ON' Digital Inputs: AC 'OK' Temp 'OK' CurrA 'OK' CurrB 'OK' Temp '48' C CurrA '4758' mA CurrB '4524' mA Volts '55' V Batt '52' V

### Make sure the following is true in your output:

- The two Analog Switches must be CLOSED.
- The Digital Inputs must all show OK.
- The Temp must be below 80C.
- The Volts must be greater than 52 V.

# **Boot System Carefully after Failure of All Fantrays**

The FX Series system shuts itself down if both fantrays in a main or expansion chassis fail due to low fan speed or inability to maintain a low enough system temperature. Because it is unlikely for both fantrays to have a mechanical failure at the same time, you may wish to reboot the system to check out the state of the modules before replacing them. Make sure any overheating in areas in which the system operates is corrected first.

You must have one fantray working without fault for the system to run safely. The system should shut itself down after boot if both fantrays still have faults. If it does not, and the fans are not operating properly, shut the system down immediately and replace the fantrays.

Check the fan speeds and temperatures by running pmf tstat. The output looks like the following:

>>>> Fan Tray Module (FANS-0 c1-t0 Available) [ 5.4 ] <<<< Module LED: InService 'ON' OutofService 'OFF' System LED: InService 'ON' OutofService 'OFF' Telco LED: Critical 'OFF' Major 'OFF' Minor 'OFF' Fan Speed: Fan#1 '2119' RPM Fan#2 '2119' RPM Fan#3 '2200' RPM Fan Temp: '33' C

Normal fan speeds are in the range 1000-3300 RPM. The temperature must be below 60 C.

**3**

# **Known Problems on FX Systems**

# **Overview**

This section contains information on known problems with FX systems in this release of AIX 4.1. Workarounds have been provided whenever they are available.

# **Creating Swap Partitions While Volume Groups are Nonftvg Interferes with Disk Mirroring**

### **Tracking Number**

TAR 1-10199

#### **Problem**

If you use the SMIT ASSIST menu to extend swap partitions on a nonftvg disk, the number of physical volumes associated with the corresponding logical volumes will be restricted to one. Thus, you will not be able to mirror the volume groups, which involves spanning the mirror copies across two physical volumes.

This situation occurs if you extend swap partitions on SYSNEW when it is the Split Mode secondary, because the root volume groups are not in the ftvg state while the system is split. In the case of Split Mode, this problem will result in a failure to re-mirror the root volume groups at the end of the Split Mode process.

#### **Workaround**

Manually change the value of the "MAXIMUM NUMBER of PHYSICAL VOLUMES" from 1 to 2 for the newly created paging logical volumes.

The following shows how to change the maximum number of physical volumes from the command line, using a volume group called paging00 as an example. Alternately, you can use the SMIT->System Management (Physical & Logical Storage)->Logical Volume Manager->Logical Volumes screen to identify and modify the volume groups.

Find the paging logical volumes (this assumes that you have placed your paging logical volumes in order to steal data volume groups):

# lsvg -l rootvg

Change the maximum number of physical volumes:

# chlv -u 2 paging00

Check that the changes are correct:

# lslv paging00

Repeat with any other volume groups where applicable.

**Note** During Split Mode, these changes should be done before transitioning forward from the SPLIT state. Otherwise, the transition from UNSPLIT to FT\_COMPLETED will fail, and the system will remain in the UNSPLIT state. It is possible to fix the logical volumes at this point and then transition to forward to FT\_COMPLETED.

**3**

# **Time Zone not Set on SYSNEW when using Split Mode to do a BOS-NEW Installation**

## **Tracking Number**

TAR 1-10205

### **Problem**

When a BOS-NEW install is done on SYSNEW, the time zone is reset to the default CST time zone. While the time zone is not set, the time itself is set during the Split Mode Transition from SIMPLEX to SPLIT.

## **Workaround**

Use the chtz command to set the appropriate time zone.

**3**

# **Loading and Unloading Kernel Extensions Leaks Memory**

# **Tracking Number**

TAR 1-10213

## **Problem**

Kernel extensions, such as the pridd, leak a memory page when they are unloaded.

## **Workaround**

Limit loads and unloads of kernel extensions.

# **Cannot Create split-notify.%-%.tmp File without Write Access to Current Directory**

## **Tracking Number**

TAR 1-10255

### **Problem**

You cannot execute the spstart command in a directory to which you do not have write access, because it writes a temporary file to the current directory.

## **Workaround**

Run the command from a local directory to which you have write permissions.

# **Message Indicates a Failure to Mirror Rootvg when doing a Preservation Install**

## **Tracking Number**

TAR 1-10228

### **Problem**

When doing a preservation installation in FT mode, there is a message stating that "the root volume group will not be mirrored in opposite I/O domains. Rootvg is not fault tolerant."

## **Workaround**

None needed. The message may be safely ignored, because while the OS is only being installed on a single disk, it is being duplicated on the mirrored disk by the logical volume manager.

# **System may Acquire Wrong Status for Asynch and Ethernet Personality Modules at Reboot**

### **Tracking Number**

TAR 1-10247 and TAR 1-10262

### **Problem**

When the system is booted, the change daemon gets status directly from devices in order to determine which are offline and which are online.

This is not the case, however, with Ethernet and Asynch devices. Because of the frequency of cable or network problems, the Ethernet and Asynch subsystems manage faults by offlining the appropriate personality module. This architecture allows them to monitor the controller and to bring the link back online when the connection is reestablished. When the system is booted, the change daemon uses the last known status of the personality modules from before the reboot.

This algorithm can cause discrepancies in those situations in which the status of the link changes while the system is being rebooted. If, for example, an Ethernet cable is dropped before the system is rebooted, and is then reattached while the system is booting, it will be considered offline, even though the link is good.

### **Workaround**

Contact your service representative to see when a PTF will be available.

# **fxnvctl does not Remove Lock File when Interrupted.**

## **Tracking Number**

TAR 1-11803

## **Problem**

The fxnvctl utility does not remove its lock file when interrupted. The lock will interfere with the use of restart and autoboot.

## **Workaround**

Allow fxnvct1 to run to completion. If the utility is interrupted, remove the lock file (/tmp/fxnvctl.lock).

# **File Systems Named "jfslog" are not Included in File System Listings**

## **Tracking Number**

TAR 1-11804

### **Problem**

If a file system is named "jfslog" it will not be included in the list of file systems created by the splitstate utility.

### **Workaround**

Do not use jfslog as a file system name.
# **Cron Jobs may Generate Unnecessary E-mail against rotlog**

#### **Tracking Number**

TAR 1-11866

#### **Problem**

Extraneous e-mail messages, containing rot.log information, may be generated by cron jobs.

#### **Workaround**

Redirect the output from the "rotlog" cron job to /dev/null.

## **Secondary May Hang During Boot Cycle**

#### **Tracking Number**

TAR 1-11921

#### **Problem**

On rare occasions, mbus traffic may cause the secondary system to hang while booting in the SPLIT state.

#### **Workaround**

Transition the system backwards to the SIMPLEX state and transition forward to the SPLIT state again. Reboot the secondary system.

**Note** This workaround is an exception to the rule noted on 3-41. Before making the state transition, wait long enough to ensure that the boot is hung.

## **Possible Bootlist Error if Rootvg includes Multiple Hdisks**

#### **Tracking Number**

TAR 1-11923

#### **Problem**

At the beginning of the Split Mode process, the boot list is saved. It is then restored before autoboot is reenabled at the end of the process. It is possible, however, that if the root volume group contains multiple hard disks in each I/O domain, the boot partition will be on a different disk following an OS installation than at the beginning of Split Mode.

#### **Workaround:**

Once you have completed the Split Mode procedure, identify which disk contains the boot partition:

lslv -l hd5

Check the bootlist to ensure that the appropriate hdisk is listed:

bootlist -m normal -r

If the list does not contain the appropriate hdisk, create a new bootlist:

bootlist -m normal devicex

where *devicex* is the device, or a list of devices in order of preference, that you want to boot from.

### **Hours in Service in Module EEPROMs may be Counted Twice**

#### **Tracking Number**

TAR 1-12765

#### **Problem**

History logs are kept in module EEPROMs for FX Series modules. The hours-in-service field for each online module is updated every 25 hours by an **at** job. Occasionally, when the system is rebooted, two or more **at** jobs are started. This results in the modules being credited with double (or more) the correct in-service time.

#### **Workaround**

After the system is rebooted, check that only a singe **at** job is pending to run the "/usr/sbin/updhours -h 25" command. You can check the list of pending jobs using the **atq** command. It provides a list of names of files in the **/var/spool/cron/atjobs**  directory. If more than one of files contains the **updhours** command, you can stop the redundant jobs using the following syntax:

\$at -r <JobName>

**3**

## **CPU Reintegration Has Temporary Critical Fault Under Heavy Load**

#### **Tracking Number**

TAR 1-48836

#### **Problem**

During CPU module integration the critical Telco alarm may come on. This occurs during the final CPU integration phase or the "critical integration" time. If the system is running an application mixture that results in modifications to large numbers of DRAM pages faster than the system can copy them to the target CPU module, then the critical alarm may fire. This is a temporary alarm that the system automatically clears after the CPU module integration completes.

CPU module integration happens at boot time or as the net result of fault condition(s) that occur during system operations that eventually result in operator actions to re-integrate the CPU module(s).

#### **Workaround**

Perform CPU module integration when the system is less busy. There is no workaround if the CPU module must be integrated during a period when the application mixture is such that a large number of memory pages are modified more quickly than the system can copy them to the target CPU Module.

## **Making Split Mode State Changes while Booting Secondary System can Corrupt the Secondary Boot Record**

#### **Tracking Number**

TAR 1-83297

#### **Problem**

Changing Split Mode states while the secondary system is booting, can cause occasional boot record corruption on the secondary. This occurs when the savebase utility, run automatically by AIX during system startup, is interrupted by state-change activities. Problems have also been observed when changing states during firmware flash updates. To avoid problems related to these issues, do not make state changes using splitstate: (1) During a secondary system boot, until the secondary system has completely booted to a logon prompt, or (2) While firmware flash updates are in progress.

#### **Workaround**

To avoid problems related to these issues, do not make state changes during a secondary system boot, until the secondary system has completely booted to a logon prompt, or while firmware flash updates are in progress.

**Note** If the secondary system hangs for some reason during a boot cycle, see "Secondary May Hang During Boot Cycle" on page 3-40.

## **Upgrading from AIX 4.1.4r6 to AIX 4.1.5 Causes Problems with ASYNC Logical Devices**

#### **Problem**

Due to modifications in the structure of the ASYNC logical device between AIX 4.1.4R6 and AIX 4.1.5, ASYNC logical devices will be "inaccessible" after an OS upgrade.

#### **Workaround**

It is necessary to redefine the logical devices by re-entering the member0 and member1 information. You may reenter the information from the command line or by using SMIT.

The following steps are appropriate for a logical device lfxas0, with devices fxas0 and fxas1. If your devices have different names, you should substitute them accordingly.

1. Identify which ASYNC devices belong to which ASYNCH logical devices:

lsattr -E -l lfxas0

2. While logged in as root, redefine the devices

chdev -a member0=fxas0 -a member1=fxas1 -l lfxas0

At the end of the procedure, the logical device will be "available" and "on\_line\_both" (provided that both members are "available" and "on-line", and that the connection between the ASYNCPM and the patch panel is working).

**3**

# **2** Documentation Notes

# **Overview**

This chapter documents changes and corrections to various books and InfoExplorer documents in the AIX 4.1 documentation set.

# **FX Series Administering Your Fault Tolerant System**

The discussion in "How CMS Uses the AIX Error Logging Facility with the Change Daemon" on page 2-15 of this guide does not apply to either AIX 4.1.5r2 or to AIX 4.1.5r3. The AIX error logging facility is no longer used as the communication path between the device drivers and the change daemon. Instead, messages are now logged to and retrieved from a circular buffer in the kernel.

# **Installing FX manpages**

On page 5-13 of the *Operating System Installation Guide*, there is a list of filesets that need to be manually installed. That list is no longer accurate. The appropriate filesets for the FX Series manpages are:

- devices.man.en\_US.sys.ft.data
- devices.man.en\_US.sys.iobus.data
- devices.man.en\_US.sys.mbus.data
- devices.man.en\_US.sys.fxnvram.data
- devices.man.en\_US.xrft.lvm.data
- devices.man.en\_US.xrft.base.data
- devices.man.en\_US.xrft.cms.rte.data
- devices.man.en\_US.xrft.cms.presaddr.adt.data
- devices.man.en\_US.xrft.flash.data
- devices.man.en\_US.xrft.ondd.data
- devices.man.en\_US.xrft.pmft.rte.data
- devices.man.en\_US.xrft.iscs.adt.data
- devices.man.en\_US.xrft.iscs.rte.data
- devices.man.en\_US.xrft.smmgt.rte.data

In order to install the filesets:

• Choose

->Software Installation From the main SMIT menu.

- Next, choose:
	- ->Custom Install
- Finally, enter:

devices.man.en\_US

for the fileset.

**AIX® Version 4.1.5r3**

# **Release Notes**

**FXRNA/IS3**

**Release Notes**

**102 - 180 pages 3/8" - 1/2" spine**